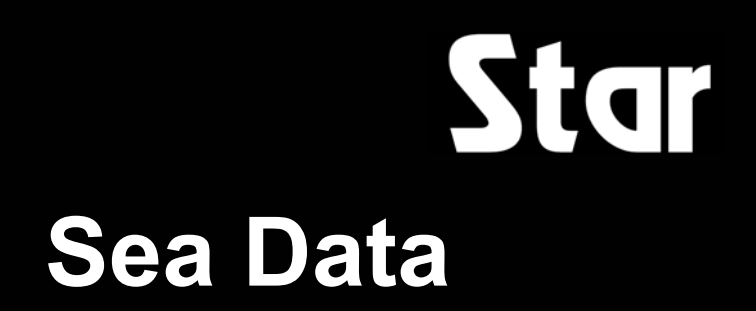

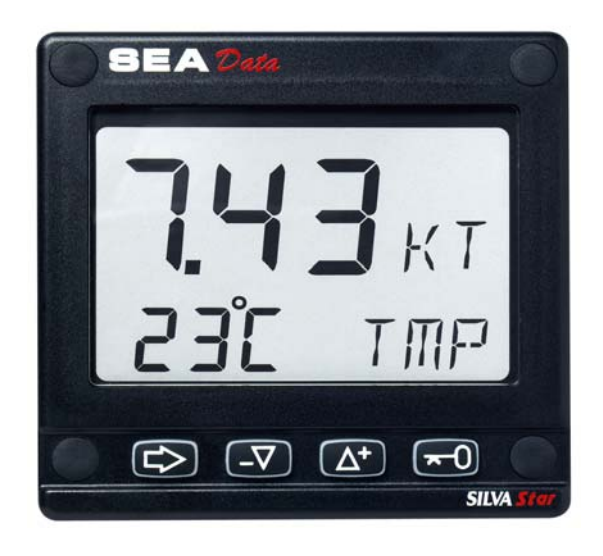

**Installations- und Bedienungsanleitung Deutsch** 

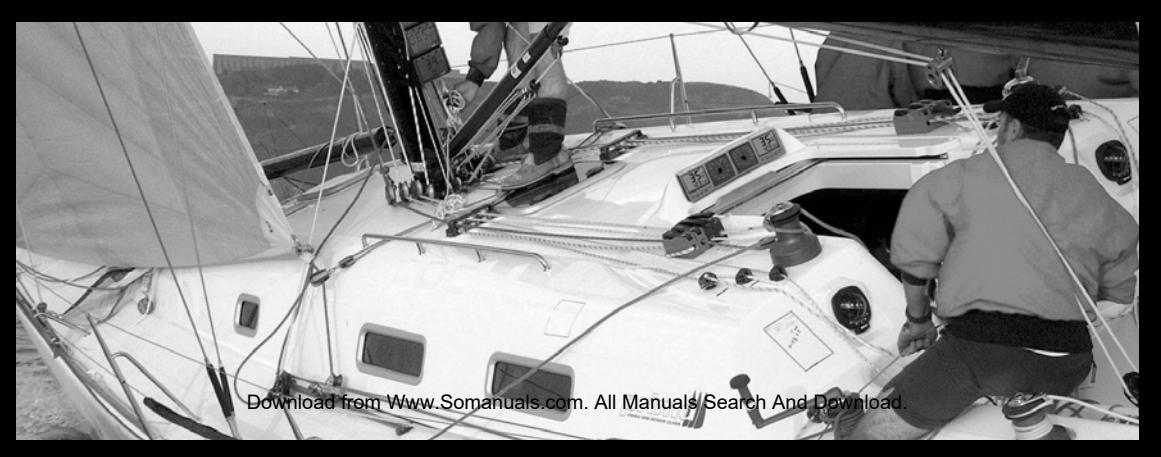

Download from Www.Somanuals.com. All Manuals Search And Download. 1

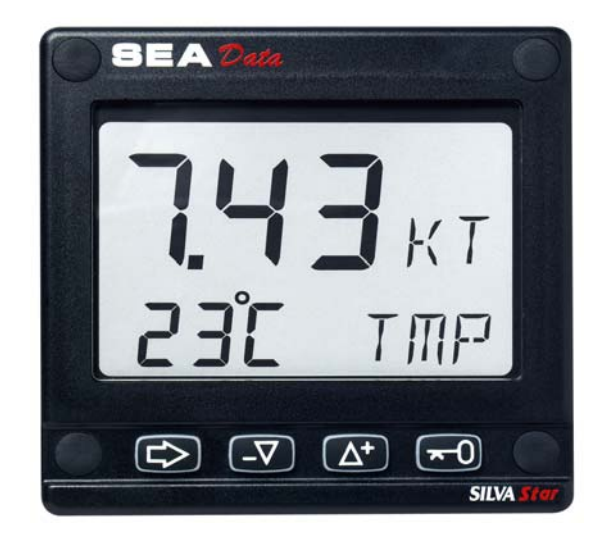

## Diese Anleitung ist geschrieben für das Star Sea Data Instrument **Ausgabe: Mai 2004**

Download from Www.Somanuals.corA. All Manuals Search And Download.

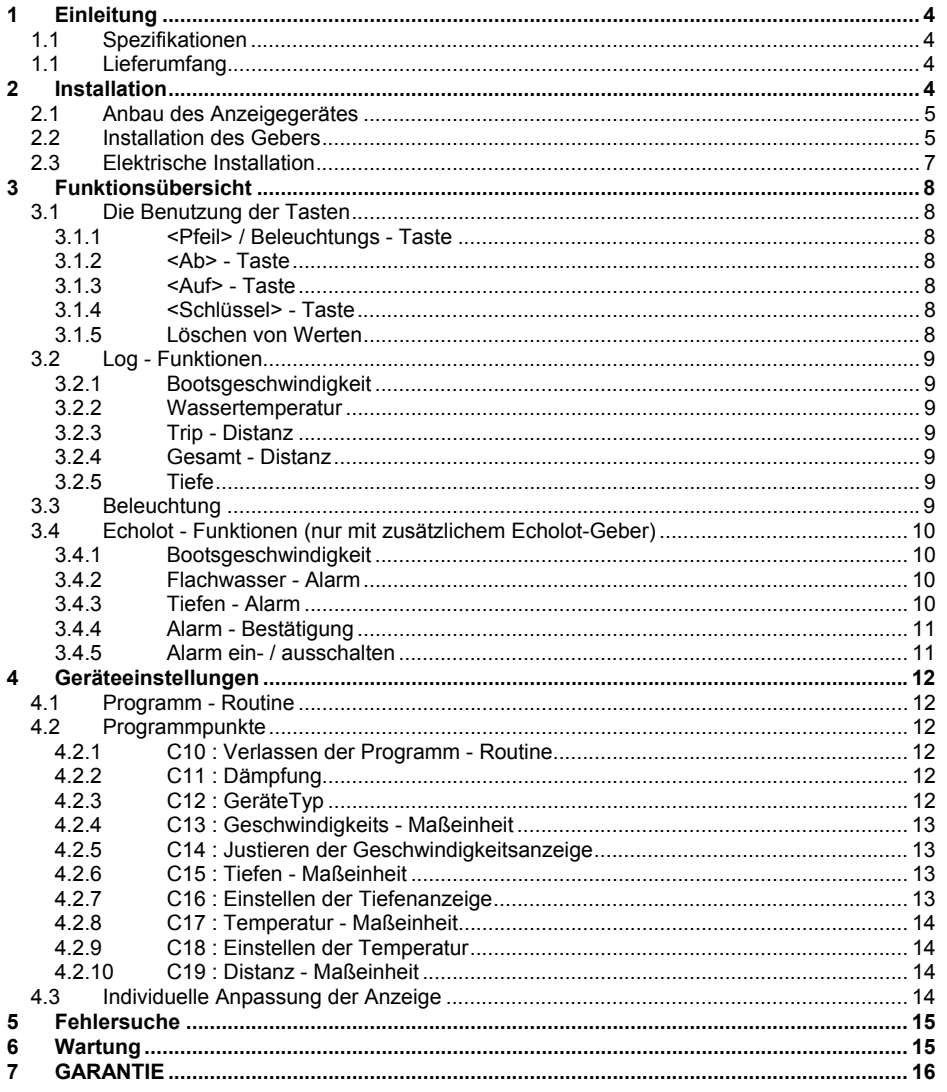

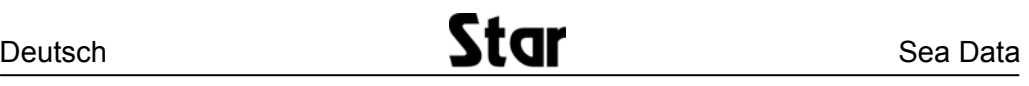

# **1 Einleitung**

Das Star SEA Data ist ein Grundgerät, daß Sie als Log mit Informationen über Geschwindigkeit, Trip-

Distanz, Gesamt-Distanz und Wassertemperatur versorgt. Wenn Sie zusätzlich einen Echolotgeber anschließen, erhalten Sie Informationen über die Tiefe, Flachwasser-Alarm und Tiefen-Alarm. Beide Geber werden an der Rückseite des Anzeigegerätes angeschlossen. Dies wird durch die farbig markierten 4-poligen Stecker erleichtert.

Die Anzeige ist in 2 Bereiche unterteilt, die Haupt-Funktion und die Unter-Funktion. Die Haupt-Funktion

zeigt entweder die Geschwindigkeit oder die Tiefe an. Die Unter-Funktion zeigt weitere Informationen an.

#### **1.1 Spezifikationen**

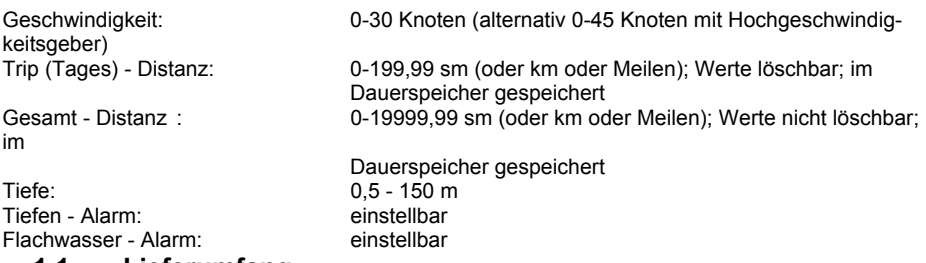

#### **1.1 Lieferumfang**

Star SEA Data wird mit allem notwendigen Installationsmaterial geliefert. Vergewissern Sie sich, daß alle Teile in diesem Paket sind.

#### **Anzahl Beschreibung Anzahl Beschreibung**

- 1 SEA Data Anzeigegerät 1 Gebrauchsanweisung
- 1 Instrumentenabdeckung 1 Garantiekarte
- 1 Abdeckung Instrumentenrückseite 1 Bohrschablone<br>1 Log-Geber (8m Kabel) mit Borddurchlaß 4 Befestigungssc
- Log-Geber (8m Kabel) mit Borddurchlaß 4 Befestigungsschrauben
- 1 Mutter für Borddurchlaß 4 Gummistopfen
- 
- 4 O-Ringe für Log-Geber und Blindstopfen 2 Spezialstecker
- 1 Sicherungsklammer für Log-Geber 2 Kabelbinder

- 
- 
- 
- 
- 
- 1 Blindstopfen für Borddurchlaß 2 Stromversorgungskabel (je 3m
	- rot + schwarz)
	-
	-
	- 2 Tuben Silikon-Paste

## **2 Installation**

- **Die Installation erfolgt in 6 Schritten:**
	- 1. Lesen Sie diese Gebrauchsanweisung
	- 2. Überlegen Sie sich, wo Sie den Geber und das Anzeigegerät einbauen wollen
	- 3. Bauen Sie zuerst den Geber und erst danach das Anzeigegerät ein
	- 4. Verlegen Sie die Kabel
	- 5. Machen Sie eine Pause und bewundern Sie Ihre Installation
	- 6. Machen Sie sich mit den Funktionen Ihres Gerätes vertraut und justieren Sie es
- **Bevor Sie zu bohren anfangen.....** denken Sie darüber nach, wie Sie den Einbau des Gerätes so ein-fach wie möglich aber dennoch in einer Ihrem Boot angemessenen Art und Weise bewerkstelligen können. Planen Sie, wo Sie die Geber und Anzeige-Instrument einbauen kön-

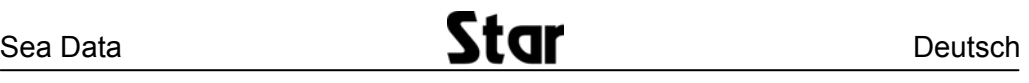

nen. Denken Sie daran Platz zu lassen, um in der Zukunft weitere Instrumente einbauen zu können.

#### Ein paar "Tu's nicht", die Sie beachten sollten:

− Schneiden Sie Kabel nicht zu kurz ab. Bemessen Sie die Kabellänge am Gerät so lang, daß Sie es für

 Inspektionszwecke herausnehmen können, ohne die angeschlossenen Kabel abnehmen zu müssen.

- − Setzen Sie das Anzeigegerät nicht mit Dichtungsmittel ein. Die am Anzeigegerät angebrachte Schaum-stoffdichtung ist die beste Dichtung.
- − Verlegen Sie die Kabel nicht in der Bilge, wo sie beschädigt werden könnten.
- − Verlegen Sie die Kabel nicht in unmittelbarer Nähe von Leuchtstofflampen, dem Motor oder
- − Funkanlagen um elektrische Störungen zu vermeiden.
- − Hetzen Sie nicht, lassen Sie sich Zeit, denn eine ordentliche Installation ist ganz einfach.

#### • **Folgende Dinge brauchen Sie für die Installation:**

- − Seitenschneider und Abisolierzange
- − Kreuzschlitzschraubendreher Größe 2 und kleinen Schraubendreher
- − Lochsäge (Außendurchmesser = 63 mm) für das Anzeigegerät
- − Lochsäge (Außendurchmesser = 43 mm) für den Borddurchlaß des Gebers
- − Bohrer für die Befestigungsschrauben
- − Kabelbinder
- − Dichtungsmittel (zum Abdichten des Borddurchlasses)

#### **Wenn Sie unschlüssig sind, ob Sie die Installation alleine durchführen können, nehmen Sie die Hilfe eines erfahrenen Fachmannes in Anspruch.**

## **2.1 Anbau des Anzeigegerätes**

• Kleben Sie die selbstklebende Bohrschablone an die Stelle, an der Sie das Anzeigegerät anbringen möchten. Bohren Sie zuerst die vier Löcher für die Befestigungsschrauben mittels eines Bohrers mit 2,8 mm Durchmesser. Sägen Sie dann mit einer Lochsäge mit einem Durchmesser von 63 mm das Loch für den rückwärtigen Teil des Anzeige-Gerätes.

**Achtung ! Bohren Sie nie die Löcher für die Befestigungsschrauben durch das Gerät selbst. Dadurch könnte die Gerätedichtung beschädigt werden, was zu Leckagen führen kann. Die Garantie erstreckt sich nicht auf Schäden, die aufgrund des Bohrens durch das Anzeige-Gerät hervorgerufen werden.**

## **2.2 Installation des Gebers**

Die Auswahl der Einbauposition für den Log- und Echolot-Geber muß sorgfältig erfolgen. Einbaupositionen, an denen es aufgrund von Turbulenzen zu Blasenbildung kommen kann, müssen vermieden werden. Die beste Einbauposition für den Log- und den Echolot-Geber ist so nah wie möglich an der Mittschiffslinie.

#### **Die Geber müssen sich bei allen Bootsgeschwindigkeiten und**

**Bootslagen immer unter Wasser befinden !**

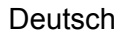

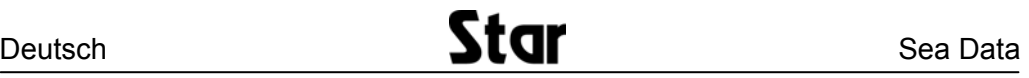

**Motorboote:** Bei schnellen Motorbooten verkürzt sich die Wasserlinie bei hohen Geschwindigkeiten beträchtlich. Daher muß der Log-Geber

in einer Entfernung von etwa 25-30 % vom Beginn dieser "verkürzten" **Wasserlinie** montiert werden.

**Segelboote:** Die Installation des Log-Gebers bei Booten mit einem Flossen-Kiel muß minimal 250 mm und maximal 750 mm vor dem Kiel erfolgen. Die seitliche Abweichung von der Mittschiffslinie darf maximal 100 mm betragen. Bei Langkielern mag es unmöglich sein,

den Log-Geber in der Mittschiffslinie einzubauen. In diesem Fall sollte der Winkel der Paddelradachse 90°zur voraussichtlichen Strömungsrichtung betragen.

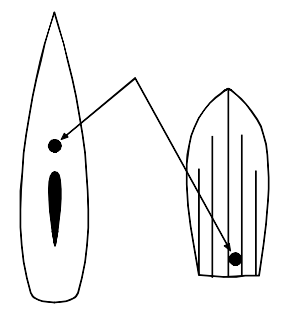

Der Echolotgeber sollte möglichst mittschiffs eingebaut werden. Sein Abstrahlwinkel hat eines Radius von 35°.

Der Log- und der Echolot-Geber haben einen baugleichen Borddurchlaß. Entscheiden Sie, wo Sie den Geber einbauen wollen und sägen Sie mit einer Lochsäge (Durchmesser =43 mm) ein Loch. Glätten Sie die Ränder mit Schleifpapier. Säubern Sie den Rumpf um das Loch herum innen und außen.

Entfernen Sie den Geber durch vorsichtiges Drehen aus dem Borddurchlaß.

Setzen Sie den Borddurchlaß von außen in den Rumpf. Streifen Sie zwei O-Ringe über den Blindstopfen. Bestreichen Sie den Blindstopfen mit reichlich Silikon-Paste. Stecken Sie den Blindstopfen von innen in den Borddurchlaß. Drehen Sie ihn langsam etwas nach rechts, bis er hörbar einrastet. Bestreichen Sie die Außenseite des Borddurchlasses mit einem Dichtungsmittel, das für den Gebrauch unter Wasser geeignet ist, schrauben Sie von innen die mitgelieferte Kunststoffmutter auf den Borddurchlass und ziehen Sie diese mit der Hand an.

**Achtung!** Der Borddurchlaß muß dabei so ausgerichtet werden, daß die Stifte des Blindstopfens im 90° Winkel zur Mittschiffslinie stehen.

Wenn das Dichtungsmittel außen getrocknet ist, lösen Sie die Mutter, streichen Dichtungsmittel so an den Borddurchlaß, das bei erneutem Anziehen der Mutter per Hand sich dieses zwischen der Mutter und der Bordwand befindet.

Wenn das Dichtungsmittel getrocknet ist, tauschen Sie den Blindstopfen gegen den Log-Geber aus. Befestigen Sie dazu 2 der mitgelieferten O-Ringe auf dem Geber, fetten Sie die O-Ringe mit Silikon-Paste, und setzen Sie den Geber in den Borddurchlaß ein. Der Geber muß durch eine leichte Rechtsdrehung arretiert werden. Abschließend wird die mitgelieferte Klammer in den Geber gesteckt, um ein versehentliches Herausdrehen zu verhindern.

Aufgrund der unterschiedlichen Rumpfformen muß das Log auf allen Booten justiert werden. Siehe hierzu Ziffer 4.2.5

**Hinsichtlich der Installation des Echolot-Gebers beachten Sie bitte die Installationsanweisung des Echolot-Gebers.** 

## **2.3 Elektrische Installation**

Auf der Rückseite des Anzeige-Gerätes sind acht Kontaktstifte; vier für den Spezialstecker zum Anschluß

des Log-Gebers und vier für den Spezialstecker des Echolot-Gebers. Die Spezialstecker sind farbig markiert mit 'grün+', 'gelb', 'weiß' und dem 'Erdungssymbol' (auf schwarzem Grund).

Schrauben Sie die vier farbigen Adern des Log-Geber Kabels entsprechend den Farben an den Spezialstecker, wobei die blanke Ader an das Erdungssymbol gehört. Wenn Sie auch einen Echolot-Geber haben, verfahren Sie entsprechend. Das rote Plus-Kabel der Stromversorgung schließen Sie an der grünen Klemme des Log- oder Echolot-Gebers an, das schwarze Minus-Kabel an der Klemme mit dem Erdungssymbol.

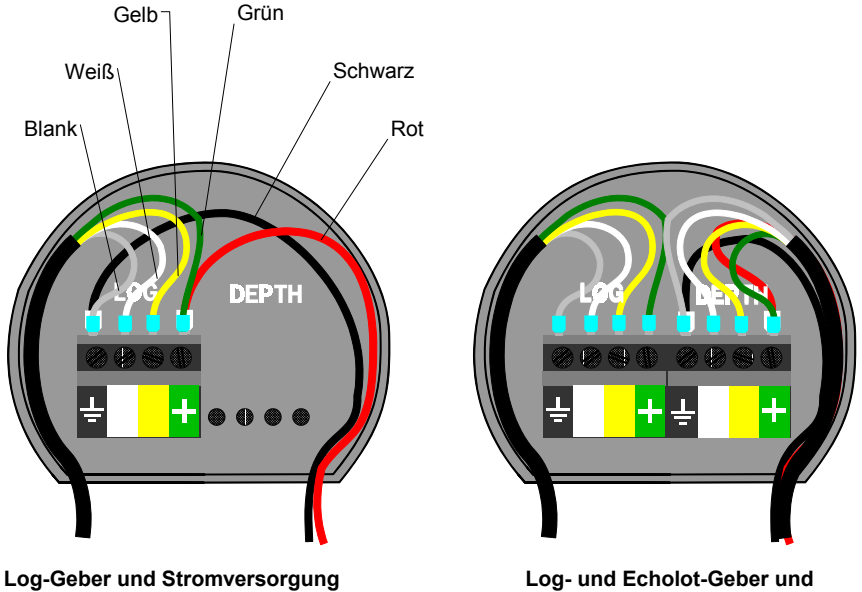

 **Stromversorgung**

**Installieren Sie zwischen der Bordbatterie und Ihrem Star SEA Data in der roten Plus-Leitung unbedingt eine flinke Sicherung mit 5 Ampere.**

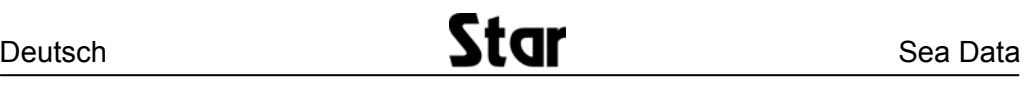

# **3 Funktionsübersicht**

Das Star SEA Data Instrument kann sowohl als Log, als Echolot oder als kombiniertes Log/Echolot

verwendet werden. Der Typ des Gerätes wird während der Geräteeinstellung bestimmt. In dieser Gebrauchsanweisung werden die Tasten in spitzen Klammern <Taste> und Anzeigen in **FETT** dargestellt.

## **3.1 Die Benutzung der Tasten**

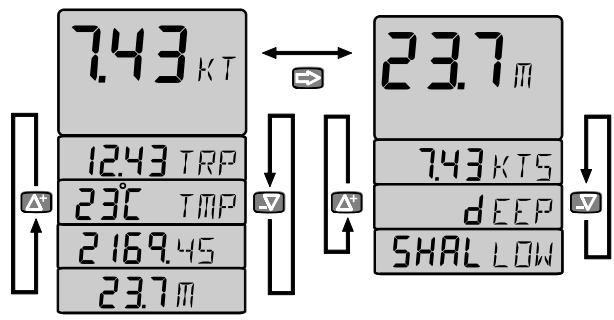

#### **3.1.1 <Pfeil> / Beleuchtungs - Taste**

Diese Taste wird benutzt, um zwischen dem Log- und dem Echolot-Modus umzuschalten. Ein kurzer Druck wechselt zwischen den beiden Hauptanzeigen. Um die Beleuchtungsstärke einzuschalten, drücken Sie diese Taste für mehr als zwei Sekunden.

#### **3.1.2 <Ab> - Taste**

Diese Taste wird benutzt, um in einer Unterfunktion abwärts zu blättern oder um im Einstell-Modus einen Wert zu verringern.

#### **3.1.3 <Auf> - Taste**

Diese Taste wird benutzt, um in einer Unterfunktion aufwärts zu blättern oder um im

Einstell-Modus einen Wert zu erhöhen.

#### **3.1.4 <Schlüssel> - Taste**

Diese Taste wird benutzt, um eine Auswahl zu sperren oder zum Ändern zu entsperren.

#### **3.1.5 Löschen von Werten**

Um einen Wert zu löschen oder die Trip-Distanz auf Null zu setzen, drücken Sie **<Auf>** und **<Ab>** gleichzeitig.

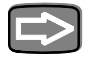

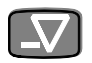

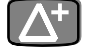

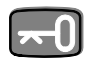

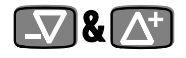

# **3.2 Log - Funktionen**

Die obere Anzeige zeigt die Geschwindigkeit, die untere weitere Informationen an.

## **3.2.1 Bootsgeschwindigkeit**

Die Hauptfunktion zeigt die Bootsgeschwindigkeit. Die Maßeinheit (Knoten, Kilometer per Stunde oder englische Meilen per Stunde) wird beim Einstellen des Gerätes festgelegt, siehe Kapitel 4.2.4.

## **3.2.2 Wassertemperatur**

Um die Wassertemperatur anzuzeigen, drücken Sie **<Auf>** oder **<Ab>** bis der Text **TMP** auf der unteren Anzeige erscheint. Die Wassertemperatur kann in Celsius oder Fahrenheit angezeigt werden. Die Maßeinheit wird beim Einstellen des Gerätes festgelegt, siehe Kapitel 4.2.8.

# **3.2.3 Trip - Distanz**

Um die Trip - Distanz anzuzeigen, drücken Sie **<Auf>** oder **<Ab>** bis der Text **TRP** auf der unteren Anzeige erscheint. Um die Trip - Distanz zu löschen, drücken Sie **<Auf>** und **<Ab>** gleichzeitig. Die mögliche Anzeige beträgt **0** bis **199,99** sm/km/M.

## **3.2.4 Gesamt - Distanz**

Um die Gesamt - Distanz anzuzeigen, drücken Sie **<Auf>** oder **<Ab>** bis in der unteren Zeile der Anzeige nur Ziffern erscheinen. Dies ist die Gesamt – Distanz. Sie ist nicht löschbar und ist im Speicher des Gerätes gespeichert. Die mögliche Anzeige beträgt **0** bis **19.999,99** sm/km/M.

# **3.2.5 Tiefe**

Um die Tiefe anzuzeigen, drücken Sie **<Auf>** oder **<Ab>** bis der Text **DPT** auf der unteren Anzeige erscheint. **Die Funktion Tiefe wird nur angezeigt, wenn das Gerät als Kombigerät eingestellt ist.** Die Funktion wird beim Einstellen des Gerätes festgelegt, siehe Kapitel 4.2.3.

# **3.3 Beleuchtung**

Die LCD Anzeige und die Tasten haben drei Beleuchtungsstufen. Um die Beleuchtung einzuschalten, drücken Sie **<Pfeil>** bis der Text **Lit** auf der

unteren Anzeige erscheint. Ändern Sie die Helligkeitsstufe mit **<Auf>** oder **<Ab>** und sichern Sie die Einstellung durch Drücken von **<Schlüssel>**.

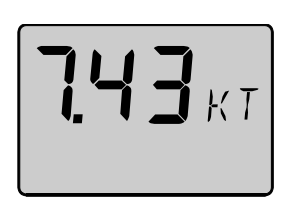

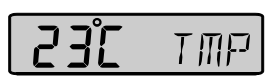

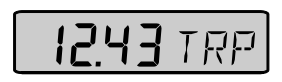

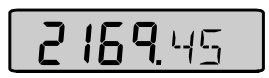

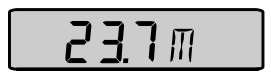

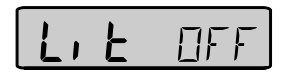

# **3.4 Echolot - Funktionen (nur mit zusätzlichem Echolot-Geber)**

Um zwischen der Log- und Echolot-Anzeige zu wechseln, drücken Sie **<Pfeil>**. Die Echolot-Anzeige zeigt die Tiefe in Metern, englischen Fuß oder Faden an. Die Maßeinheit wird beim Einstellen des Gerätes ausgewählt, siehe Kapitel 4.2.6.

Der Echolot-Geber mißt die Zeit, die ein ausgesandter Impuls vom Geber bis zum Grund und zurück zum Geber benötigt. Die Stärke des Impulses nimmt mit zunehmender Tiefe ab und wird außerdem durch die Wassertemperatur und Verschmutzungen des Wassers beeinträchtigt. Ein weicher Grund, starker Bewuchs oder die Blasenbahn eines Schiffes kann ebenfalls das Echo stark vermindern, was zu einem schlechteren Empfang führt. Wenn kein Echo empfangen wird, erscheinenauf der Anzeige lediglich drei Striche (**- - -**).

## **3.4.1 Bootsgeschwindigkeit**

Um die Bootsgeschwindigkeit zusätzlich anzuzeigen, drücken Sie **<Auf>** oder **<Ab>** bis auf der unteren Anzeige **KTS** (oder **K/h** oder **M/h**) erscheint.

## **3.4.2 Flachwasser - Alarm**

Um den Flachwasser-Alarm einzustellen, drücken Sie **<Auf>** oder **<Ab>** bis auf der unteren Anzeige **SHALLOW** erscheint. Um den Alarmwert einzustellen, drücken Sie **<Schlüssel>**. Die erste Ziffer beginnt zu blinken. Durch Drücken von **<Auf>** oder **<Ab>** können Sie diesen Wert verändern. Um zu der 2. Stelle zu gelangen, drücken Sie **<Pfeil>**. Durch Drücken von **<Auf>** oder **<Ab>** können Sie nun diesen Wert verändern. Für weitere Stellen verfahren Sie analog. Durch Drücken von **<Schlüssel>** wird die Einstellung gespeichert und der Alarm aktiviert.

## **3.4.3 Tiefen - Alarm**

Um den Tiefen-Alarm einzustellen, drücken Sie **<Auf>** oder **<Ab>** bis auf der unteren Anzeige **dEEP** erscheint. Um den Alarmwert einzustellen, verfahren

Sie analog zum Punkt 3.4.2. Flachwasser - Alarm.

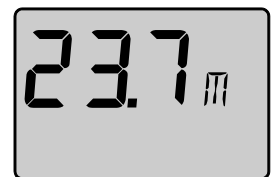

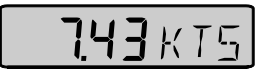

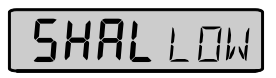

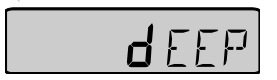

#### **3.4.4 Alarm - Bestätigung**

Wenn die eingestellte Flachwasser-Alarm-Tiefe unterschritten oder die Tiefen-Alarm-Tiefe überschritten wird, wird die aktuelle Tiefe in der oberen Zeile und die eingestellte Alarm-Tiefe in der unteren Zeile angezeigt. Außerdem blinken die Anzeigen und der Alarm ertönt.

Um den Alarm zu bestätigen, drücken Sie eine beliebige Taste oder steuern das Boot in tieferes bzw. flacheres Wasser. Die Alarmfunktion wird automatisch wieder aktiviert, wenn der eingestellte Grenzwert um 2 m über- bzw. unterschritten wird.

#### **3.4.5 Alarm ein- / ausschalten**

Um einen Alarm ein- oder auszuschalten, wechseln Sie zu der Alarmfunktion (siehe Kapitel 3.4.2. und 3.4.3.). Wenn ein Alarm aktiviert ist, erscheint der Wert zusammen mit der Anzeige **SHA** oder **DEA**. Durch gleichzeitges Drücken von **<Auf> und <Ab>** deaktivieren Sie den Alarm. Wenn **SHALLOW** bzw. **dEEP** auf der Anzeige erscheint und Sie zuvor einen Alarmwert eingegeben haben, aktivieren Sie durch gleichzeitges Drücken von **<Auf> und <Ab>** den Alarm.

Auch wenn der Alarm deaktiviert ist, bleibt der Alarmwert im Speicher gespeichert.

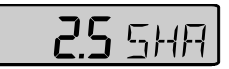

## **4 Geräteeinstellungen**

Nach dem Einbau ist es notwendig, das Gerät zu programmieren und ggf. zu justieren. Hierzu stehen neun Programmpunkte **C10** bis **C18** zur Verfügung. Selbstverständlich können die Eingaben zu einem späteren Zeitpunkt verändert werden. Programmpunkte die sich auf das Log beziehen, haben in der Anzeige hinter der Ziffer ein **ST**, Programmpunkte, die sich auf das Lot beziehen ein **DT**.

## **4.1 Programm - Routine**

Um in die Programm-Routine "Geräteeinstellungen" zu gelangen, drücken Sie **<Schlüssel>** so lange, bis **C 10 RET** in der Anzeige erscheint. Durch Drücken von **<Auf>** oder **<Ab>** blättern Sie in der Liste der Einstellungsmöglichkeiten.

## **4.2 Programmpunkte**

#### **4.2.1 C10 : Verlassen der Programm - Routine**

Wenn **C10 RET** in der Anzeige erscheint, können Sie die Programmroutine durch Drücken des **<Schlüssel>** verlassen.

#### **4.2.2 C11 : Dämpfung**

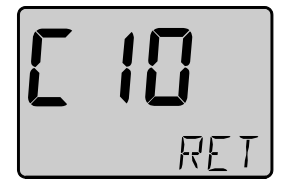

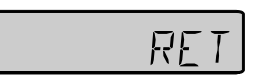

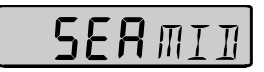

Abhängig von Boot und Seegang kann es erforderlich sein, eine Dämpfung der Geschwindigkeitsanzeige vorzunehmen, um nur durch Seegang hervorgerufene vermeintliche

Geschwindigkeitsveränderungen herauszufiltern.Wenn **C11 ST** in der Anzeige erscheint, können Sie die Dämpfung einstellen. Neben **SEA** steht die aktuelle Einstellung. Nach Drücken von **<Schlüssel>** beginnt dieser Wert zu blinken. Durch Drücken von **<Auf>** oder **<Ab>** können Sie Ihre Einstellung vornehmen, wobei die Dämpfung bei **LOW** am geringsten und **MAX** am stärksten ist. Durch Drücken von **<Schlüssel>** wird die Einstellung gespeichert. Die Einstellung hat keinen Einfluß auf die Aktualisierung der laufenden Geschwindigkeitsanzeige.

#### **4.2.3 C12 : GeräteTyp**

Wenn **C12 type** in der Anzeige erscheint, können Sie den Typ Ihres Gerätes einstellen. Neben **type** steht die aktuelle Einstellung. Nach Drücken von **<Schlüssel>** beginnt dieser Wert zu blinken. Durch Drücken von **<Auf>** oder

**<Ab>** können Sie Ihre Einstellung vornehmen. Haben Sie nur ein Log, wählen Sie **LOG**. Haben Sie nur ein Echolot, wählen Sie **LOT**, haben Sie Log und Echolot, wählen Sie **ALL**. Wollen Sie eine Gerätedemonstration wählen Sie **DEM**. Durch Drücken von **<Schlüssel>** wird die Einstellung gespeichert. Bei der Gerätedemonstration (**DEM**) werden alle Anzeigen auch ohne angeschlossene Geber simuliert. Achtung ! Trip - Distanz und Gesamt – Distanz werden nach dem Ausschalten des Demonstration nicht in den Speicher des Gerätes übernommen.

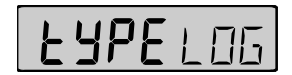

#### **4.2.4 C13 : Geschwindigkeits - Maßeinheit**

Wenn **C13 ST Unit** in der Anzeige erscheint, können Sie die Maßeinheit für die Geschwindigkeitsanzeige einstellen. Neben **Unit**  steht die aktuelle Einstellung. Nach Drücken von **<Schlüssel>** beginnt dieser Wert zu blinken. Durch Drücken von **<Auf>** oder **<Ab>** können Sie Ihre Einstellung vornehmen. Für die Anzeige in Knoten, wählen Sie **KTS,** für Kilometer per Stunde **K/h**, für englische Meilen per Stunde **M/h**. Durch Drücken von **<Schlüssel>** wird die Einstellung gespeichert.

## **4.2.5 C14 : Justieren der Geschwindigkeitsanzeige**

Wenn **C14 ST** in der Anzeige erscheint, können Sie den Faktor zum Justieren der Geschwindigkeitsanzeige eingeben. Auf der unteren Zeile der Anzeige steht der aktuelle Faktor.Aufgrund der unterschiedlichen Bootsformen muß die Geschwindigkeitsanzeige justiert werden. Diese Justierung wirkt sich auf die Geschwindigkeitsanzeige, die Trip - Distanz und die Gesamt - Distanz aus. Der Faktor für die Justierung ist 1.00 bis 1.99, wobei der Faktor mit der Geschwindigkeit multipliziert wird.Um das Log zu justieren, fahren Sie mit Ihrem Boot mit normaler, gleichmäßiger Geschwindigkeit eine abgemessene Strecke. Vergleichen Sie nun diese Strecke mit der Trip - Distanz Ihres Gerätes.

Errechnen Sie den Faktor mit Hilfe folgender Formel:

Echte Entfernung T Entfernung It. Trip - Distanz L Bisheriger Faktor C Neuer Faktor

Wenn auf der Meßstrecke Strömung herrscht, fahren Sie die Strecke mit und gegen den Strom und teilen die Trip - Distanz durch 2.

 $xC = N$ 

Um den neuen Faktor einzugeben, drücken Sie **<Schlüssel>**. Die erste Stelle hinter dem Punkt beginnt zu blinken. Durch Drücken von **<Auf>** oder **<Ab>**  können Sie diesen Wert verändern. Um zu der 2. Stelle zu gelangen, drücken Sie **<Pfeil>**. Durch Drücken von **<Auf>** oder **<Ab>** können Sie diesen Wert verändern. Sie speichern die Einstellung durch drücken von **<Schlüssel>**.

## **4.2.6 C15 : Tiefen - Maßeinheit**

Wenn **C15 DT** in der Anzeige erscheint, können Sie die Maßeinheit für die Tiefenanzeige einstellen. Die aktuelle Einstellung steht in der unteren Zeile hinter **Unit**. Nach Drücken von **<Schlüssel>** beginnt dieser Wert zu blinken. Durch Drücken von **<Auf>** oder **<Ab>** können Sie Ihre Einstellung vornehmen. Für die Anzeige in Metern wählen Sie **M,** für englische Fuß **FT**, für Faden **FA**. Durch Drücken von **<Schlüssel>** wird die Einstellung gespeichert.

## **4.2.7 C16 : Einstellen der Tiefenanzeige**

Wenn **C16 DT** in der Anzeige erscheint, können Sie die Tiefenanzeige einstellen. Damit können Sie entscheiden, ob sich die Anzeige auf die Wasserlinie oder auf Ihre Kielsohle beziehen soll.

**Beispiel:** Ihr Boot hat eine Tiefgang von 2 Metern und der Geber ist 50 cm unterhalb der Wasserlinie montiert.

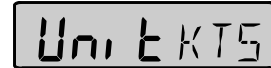

120 F BI

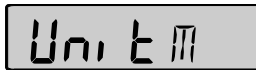

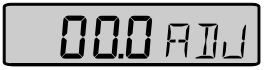

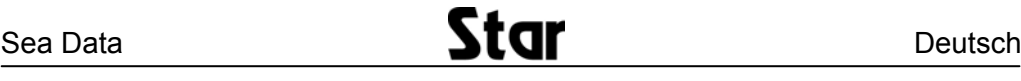

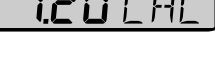

- 1. Wenn Sie die Anzeige auf die Wasserlinie beziehen wollen, müssen 0,5 m abgezogen werden.
- 2. Wenn Sie die Anzeige auf die Kielsohle beziehen wollen, müssen 1,5 m addiert werden.

Die aktuelle Einstellung steht in der unteren Zeile vor **ADJ**. Nach Drücken von **<Schlüssel>** beginnt die erste Stelle ( **\_** für Plus und **-** für Minus) zu blinken. Durch Drücken von **<Auf>** oder **<Ab>** verändern Sie diesen Wert. Um zu der nächsten Stelle zu gelangen, drücken Sie **<Pfeil>**. Durch Drücken auf **<Auf>** oder **<Ab>** können Sienun diesen Wert verändern. Für die weiteren Stellen verfahren Sie analog. Durch Drücken von **<Schlüssel>** wird die Einstellung gespeichert.

**Achtung !** Sie müssen diese Einstellung in der **gleichen Maßeinheit** - also Meter, englische Fuß oder Faden, vornehmen, die Sie für die **Anzeige der Tiefe** gewählt haben.

## **4.2.8 C17 : Temperatur - Maßeinheit**

Wenn **C17** in der Anzeige erscheint, können Sie die Maßeinheit für die Temperaturanzeige einstellen. Die aktuelle Einstellung steht in der unteren Zeile hinter **Unit**. Nach Drücken von **<Schlüssel>** beginnt dieser Wert zu blinken. Durch Drücken von **<Auf>** oder **<Ab>** können Sie Ihre Einstellung vornehmen. Für die Anzeige in Celsius wählen Sie **°C,** für Fahrenheit **°F**. Durch Drücken von **<Schlüssel>** wird die Einstellung gespeichert.

#### **4.2.9 C18 : Einstellen der Temperatur**

Wenn **C18** in der Anzeige erscheint, können Sie die Temperaturanzeige justieren. Die aktuelle Einstellung steht in der unteren Zeile vor **TMP**. Nach Drücken von **<Schlüssel>** beginnt die erste Stelle ( **\_** für Plus und **-** für Minus) zu blinken. Durch Drücken von **<Auf>** oder **<Ab>** verändern Sie diesen Wert. Um zu der nächsten Stelle zu gelangen, drücken Sie **<Pfeil>**. Durch Drücken auf **<Auf>** oder **<Ab>** können Sie nun diesen Wert verändern. Durch Drücken von **<Schlüssel>** wird die Einstellung gespeichert.

#### **4.2.10 C19 : Distanz - Maßeinheit**

Wenn **C19 ST** in der Anzeige erscheint, können Sie die Maßeinheit für die Distanz einstellen. Die aktuelle Einstellung steht in der unteren Zeile hinter **Unit**. Nach Drücken von **<Schlüssel>** beginnt dieser Wert zu blinken. Durch Drücken von **<Auf>** oder **<Ab>** können Sie Ihre Einstellung vornehmen. Für die Anzeige in Distanzminuten wählen Sie **NM,** für Kilometer **KM**, für englische Miles **MI**. Durch Drücken von **<Schlüssel>** wird die Einstellung gespeichert.

## **4.3 Individuelle Anpassung der Anzeige**

Die beiden Haupt-Funktionen "Geschwindigkeit" und "Tiefe" haben jeweils eine "leere" Unter-Funktion. Diese kann mit einer beliebigen Funktion der jeweils anderen Haupt-Funktion gefüllt werden.Beispiel: Sie wollen die "Trip - Distanz" als Unter-Funktion zu der Haupt-Funktion "Echolot" hinzufügen. Wechseln Sie zu der Unter-Funktion "Trip - Distanz" und drücken Sie **<Schlüssel>** und **<Pfeil>** gleichzeitig. Die Anzeige blinkt. Wechseln Sie nunmehr durch drücken von **<Pfeil>** zur Echolot-Anzeige und bestätigen Sie mit **<Schlüssel>**.

#### **Normalerweise erscheint nach dem Einschalten des Gerätes auf der Anzeige die Funktion, die beim Ausschalten angezeigt wurde.**

Wenn Sie jedoch nach dem Einschalten eine bestimmte Kombination angezeigt haben wollen, wechseln Sie in diese Funktion. Drücken Sie **<Schlüssel>** und **<Pfeil>** gleichzeitig. Die Anzeige blinkt. Bestätigen Sie mit **<Schlüssel>**.

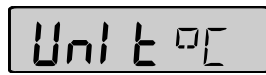

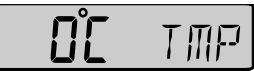

## **5 Fehlersuche**

Fehler bei elektronischen Geräten beruhen häufig auf fehlerhaften elektrischen Anschlüssen. Überprüfen Sie daher zuerst alle Anschlüsse.

#### **Kontrollieren Sie außerdem**

- ob Ihre Batterie über ausreichend Spannung verfügt bzw. 12 V am Geräteanschluß ankommen.
- ob keine Kabel beschädigt sind
- ob die Kontakte der Anschlüsse fehlerfreie sind
- ob die Sicherung in Ordnung ist und/oder der richtige Sicherungstyp verwendet wurde
- ob sich keine Gegenstände im Log-Geber befinden und sich das Paddelrad frei drehen kann
- ob der Echolot-Geber nicht durch Farbe o.Ä. verschmutzt ist

# **6 Wartung**

- Reinigen Sie das Anzeige-Gerät nur mit mildem Seifenwasser. Verwenden Sie keinen Hochdruckreiniger oder Lösungsmittel aller Art, z.B. Farbverdünnungen
- Es wird empfohlen, das Anzeige-Gerät im Winter auszubauen und bei Temperaturen über 0° zu lagern
- Fetten Sie alle elektrischen Anschlüsse mit Silikon-Paste
- Schützen Sie das Anzeige-Gerät bei Nichtgebrauch mit der Instrumentenabdeckung

# **7 GARANTIE**

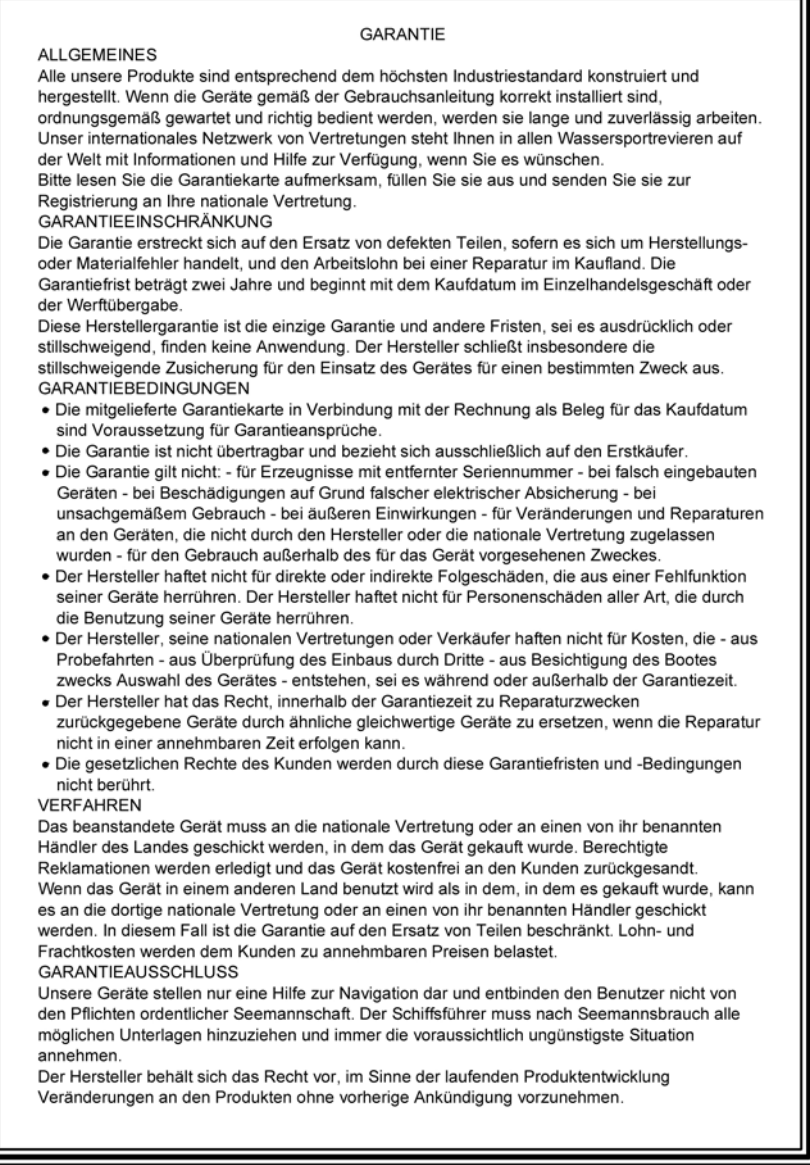

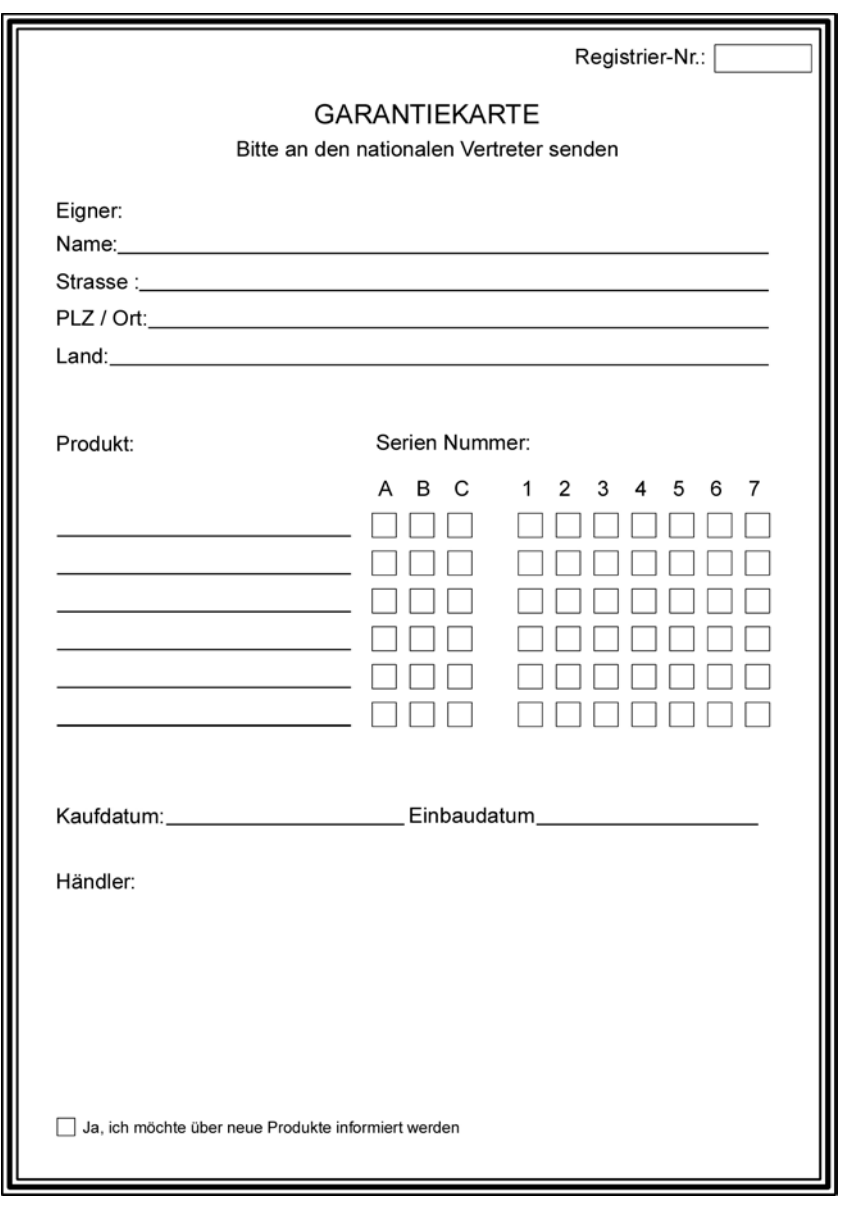

Copyright ©: Silva Sweden AB Kuskvägen 4, 191 62 Sollentuna, Sweden Tel: +46 -(0) 8 - 623 43 00. Fax: +46 -(0) 8 - 92 76 01 www.silva.se

18 Download from Www.Somanuals.com. All Manuals Search And Download.

Free Manuals Download Website [http://myh66.com](http://myh66.com/) [http://usermanuals.us](http://usermanuals.us/) [http://www.somanuals.com](http://www.somanuals.com/) [http://www.4manuals.cc](http://www.4manuals.cc/) [http://www.manual-lib.com](http://www.manual-lib.com/) [http://www.404manual.com](http://www.404manual.com/) [http://www.luxmanual.com](http://www.luxmanual.com/) [http://aubethermostatmanual.com](http://aubethermostatmanual.com/) Golf course search by state [http://golfingnear.com](http://www.golfingnear.com/)

Email search by domain

[http://emailbydomain.com](http://emailbydomain.com/) Auto manuals search

[http://auto.somanuals.com](http://auto.somanuals.com/) TV manuals search

[http://tv.somanuals.com](http://tv.somanuals.com/)